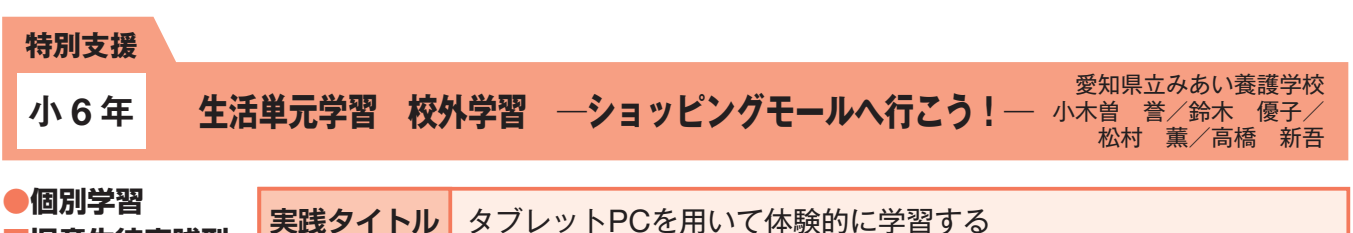

生 学 活 単

元 習

# **■児童生徒実践型**

#### **本時のねらい**

前時までに学習した電車やバスの乗り方や昼食の注文の仕方を復習し、校外学習へとつなげる。そこで、ICT機器を用いて切符の券売機やバスの ブザー、車窓の風景などを再現することで、実際の場面に近い学習環境で体験的に学習したり、校外学習を楽しみにする気持ちを高めたりでき るようにする。

### **主に活用したICT機器・教材・コンテンツ等とそのねらい**

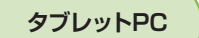

切符を購入する手順を覚えたり、自分の力でメニューの注文をしたりすることができるようになることを目標に、タッチパネ <u>タブレットPC 》 ツロで勝ハッシナ帳で見んにり、目カツカモメーエーの注</u>义をしたりすることができるように。<br>スプレットPC ) ルで操作できるタブレットPCで作成した教材を提示し、児童が実際に操作する活動を設定した。

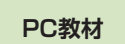

電車やバスなどをイメージし、実際の場面に近い環境の中で児童が学習を進められるよう、バスのブザーのアプリケー ション(「次とまります」)を用いたり、プレゼンテーションソフトウェアを用いて券売機の画面や注文用VOCA※の教 材を自作して児童に提示した。

## **■ 参考にしてほしいポイント**

タッチパネルで操作できるタブレットPCは、児童にとって操作しやすく、操作した結果がすぐに現れるため障がいのある児童にも因果関係を理 解しやすい。また教材を画面に映したり、自分で操作した物が画面上で動いたりするだけで、児童の注目度が格段に上がることを実践から感じ ている。知的障がいの特別支援学校では、実際に体験することから学び、達成感や自信が得られることも多い。本実践では、アニメーションや リンク、音声添付などの機能のあるアプリケーションを用い、児童の興味やねらいに応じたオリジナルの教材を作成し、タブレットPCを活用す ることで、児童が自ら操作し、体験から学ぶ学習に生かすことができた。

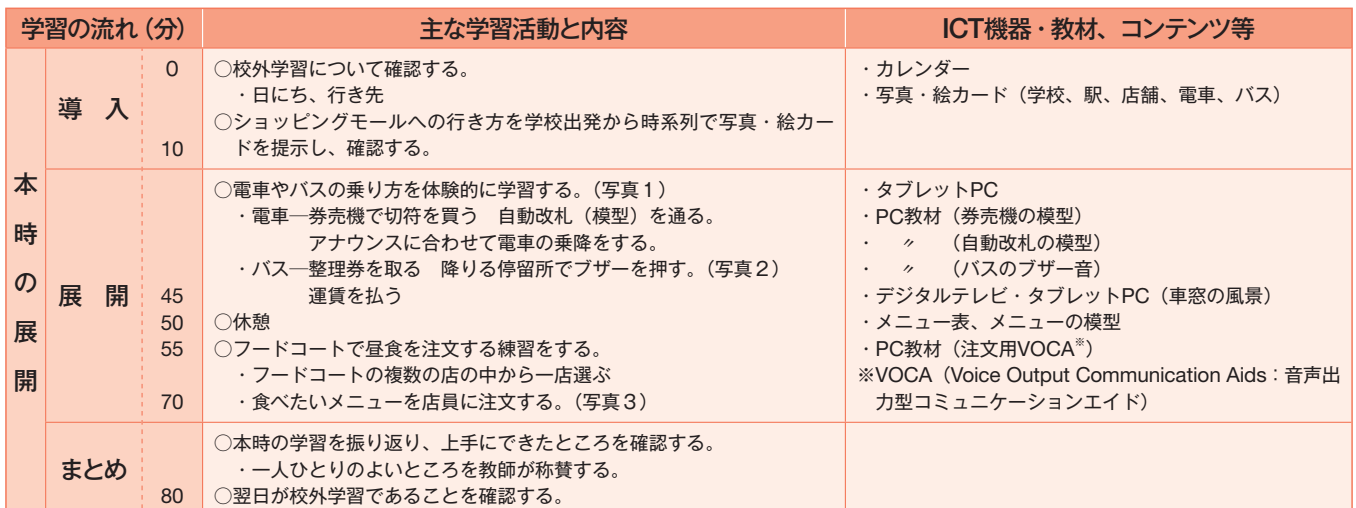

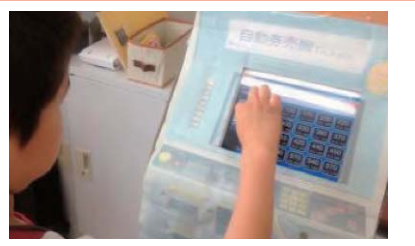

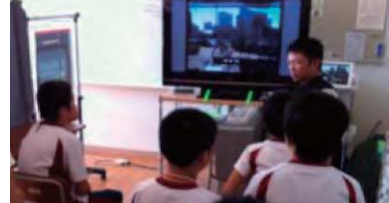

写真1: タッチパネルの券売機で切符を買う 写真2:デジタルテレビに映した車窓の風景を見る 写真3: タブレットPCでメニューを注文

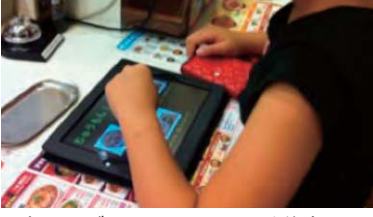

**児童生徒の反応**

タブレットPCに対する児童の関心は高く、学習活動に導入してすぐに操作を覚えたり、必要なものを選択したりする姿が見られている。本時に おいても、タブレットPCで作成した券売機の画面をよく見て必要な金額のボタンにタッチしたり、発語のない児童も食べたいメニューを自分で 選択して伝えたりすることができた。

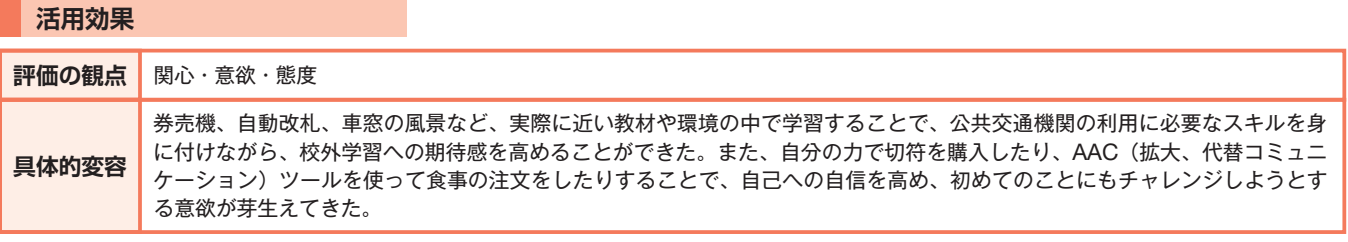

### **実践の手応え**

児童が高い関心を示すタブレットPCは、教材や支援具の一つとして上手に活用していくことで、児童の主体的な学習活動へとつなげていくこと ができる。同時に児童の実態や興味・関心に応じて、ねらいや提示する教材を使い分け、学習内容や状況によりデジタルとアナログを組み合わ せたり、使い分けたりすることで、児童の力を伸ばす教材や学習環境を整えることが重要である。